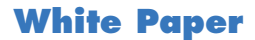

# **DB2 Workload Auditing Simple. Affordable. Reliable.**

Siegfried Fürst - SOFTWARE ENGINEERING GmbH

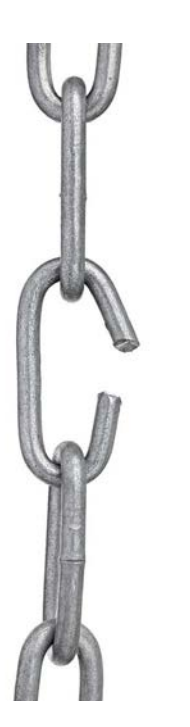

#### Introduction

Much of the news in 2014 was fraught with tales of cyberattacks, leaks, data privacy breaches, and employee data theft. Within the first five days of 2015, news of personal data from customers of a large financial institution being posted online made the rounds.

Whether the results are masses of personal data being exposed, or the news that an executive doesn't approve of a certain celebrity, no company wants to see their name associated with this type of publicity.

Companies of all sizes are tasked with protecting against threats from modern day thieves and security is only as strong as the weakest link.

But what about the unintended consequences from simple "mistakes"? How can you find irregularities if you can't see them? How do you know what that ERP package is really doing? Why does your external team block your whole system every day at a certain time?

#### **Background**

Most large mainframe sites these days use DB2 z/OS to store their critical data in tables. Data may also be stored in a distributed environment that interacts with the mainframe via various middleware. How is it possible to capture those interactions and show all SQL access to the DB2 z/OS tables? How is it possible to capture those interactions with virtually no overhead?

Many companies use the DB2 Audit Trace to capture and review SQL accesses. However, in order to capture all SQL access to DB2 objects, it must run constantly. The overhead cost to run this can be astronomical and, even then, certain information may not be recorded:

- Trace records don't show input variables.
- Trace records only show the first time an SQL statement was executed.

There are tools available on the market today to log access information in separate DB2 tables, which can then be evaluated and reported on. However, they use hooks into DB2 and may, in and of themselves, inadvertently pose a risk for system availability. This type of approach could potentially cause issues in IBM-related support.

Other down-sides are:

- Incomplete data
- Delayed turn-around on key performance metrics
- Inability to meet auditing requirements

SEGUS Inc has come up with a better solution.

#### The Solution

We have developed an SQL Workload Warehouse called LSQL WorkloadExpert™ for DB2 z/OS, (or "WLX") to capture virtually all<sup>1</sup> SQL access to DB2 z/OS tables via both static and dynamic SQL.

The data is stored in DB2 tables and is immediately available for querying via a GUI interface or even Mainframe SPUFI.

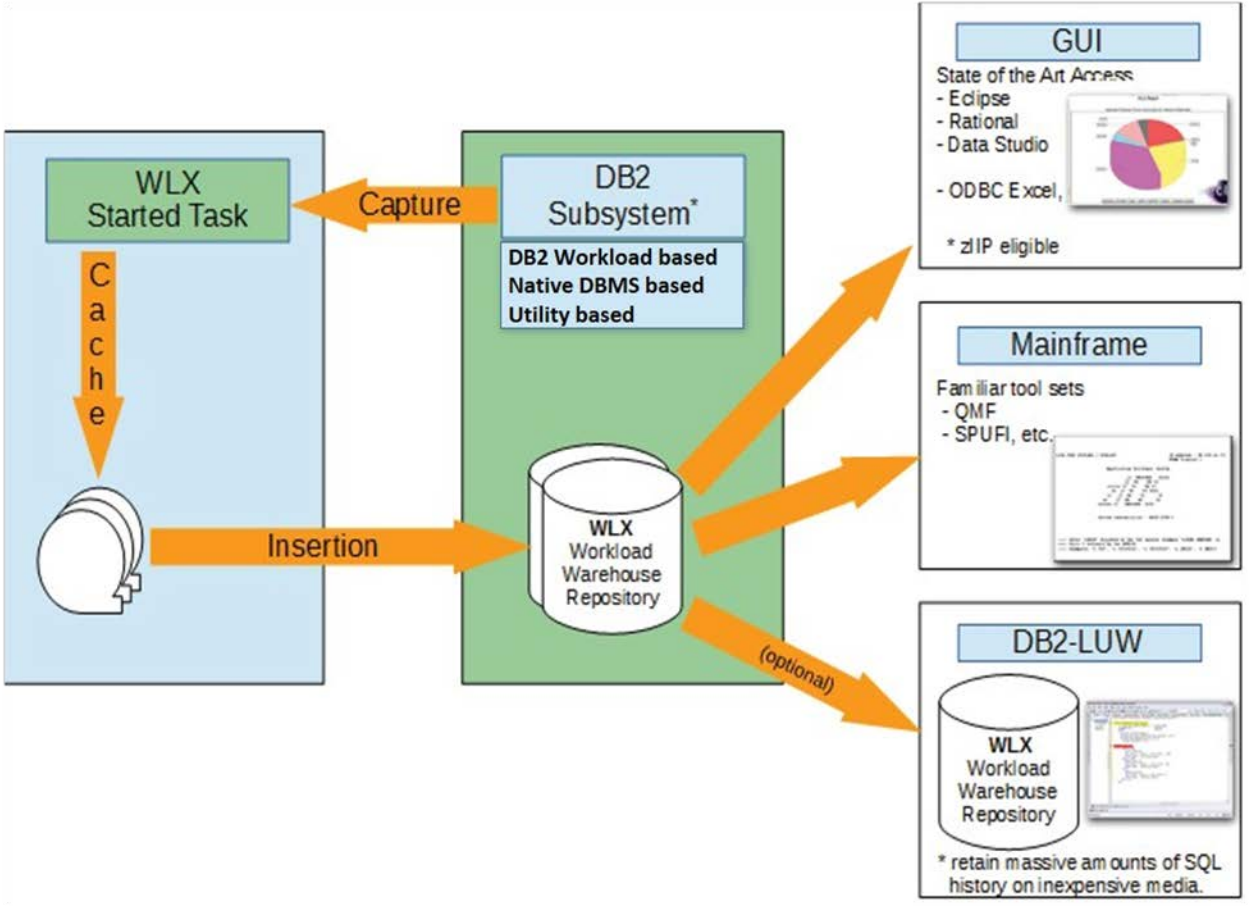

Figure 1

Of course you could also develop a similar solution in-house, but do you really have the staff necessary to maintain a solution like this? And make changes every time DB2 is updated? (How about ten years from now?)

<sup>1</sup> Some exclusions apply: WLX is available for DB2 10 NFM and above. The collection of Static SQL data requires a BIND or REBIND in at least DB2 10 NF. As WLX exploits<br>the DB2 DSC and EDM Pool, certain (uncommon) DB2 restr the object usage counter is not obtained.

So now that you can inexpensively collect all of this data, how can you quickly make sense of it and start looking for anomalies?

WLX is a complete tool that can be used to capture SQL within the enterprise. To make the product more utilitarian, we have designed it with a series of discrete "Use Cases". The Audit group very quickly shows who did what, when and where.

- Who is updating the payroll tables?
- Who is accessing any table from outside the data center?
- Is anyone using ODBC to select from production tables?
- Where did certain updates come from?
- How many user ids have accessed the DB2 systems?
- Has any SYSADM-enabled user id done anything today?
- Show me the SQL text for a certain SQL

#### What is collected?

- 1. Virtually all SQL executed in the Plex
- 2. The time and date of execution
- 3. Relevant information regarding the origination
- 4. Various cost factors

#### Examples

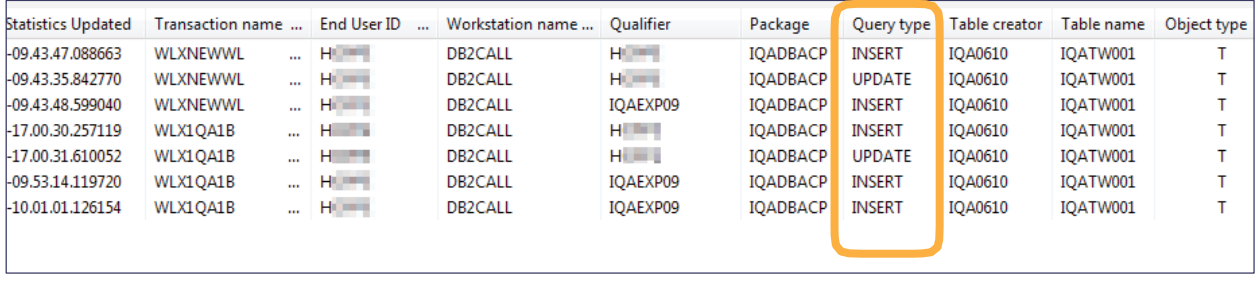

#### Example 1: Who is updating the Payroll tables?

Figure 2

Figure 2 above shows who was INSERTing to a specific table (Object type "T" on the far right.)

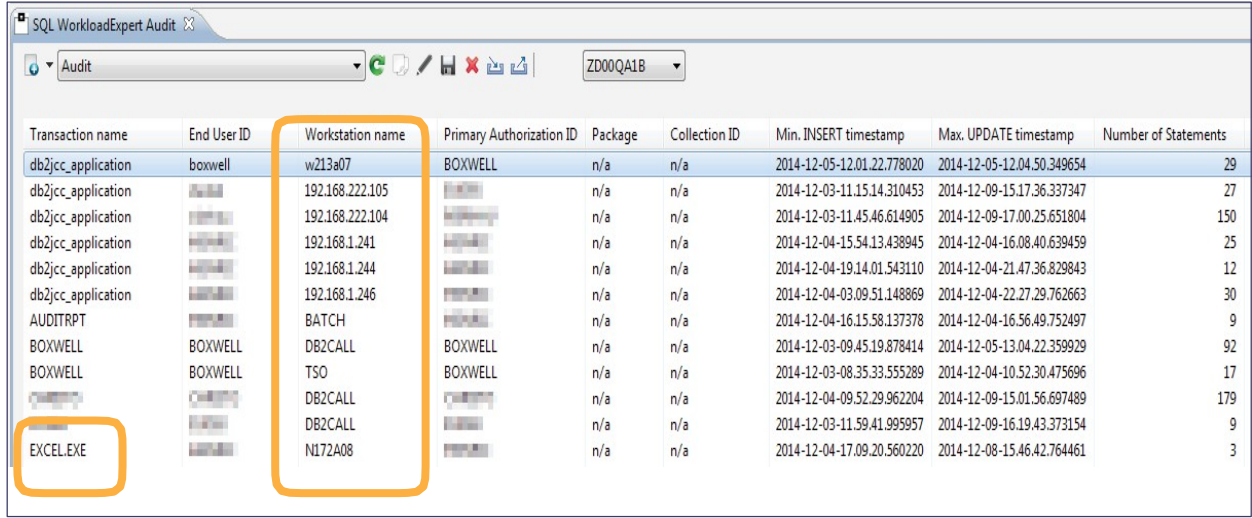

#### Examples 2 & 3: Who is accessing any Table from outside the data center? And Is anyone using ODBC to select from production tables?

Figure 3

The Workstation name, in Figure 3 above, shows you the Internet or the Intranet address thus enabling you to very quickly see any external addresses.

Further, the Transaction Name shows, in this case, EXCEL.EXE so someone was using an ODBC connection from a PC up to the host.

#### Example 4: Where did certain updates come from?

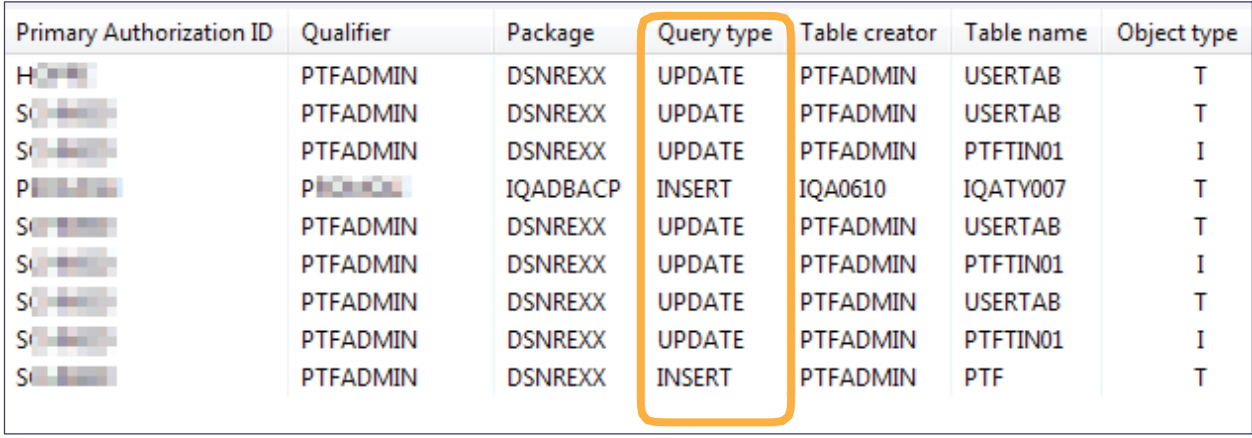

Figure 4

The "Query type" column shows whether a Table ("T" in Object type column), or Index ("I" in Object type column), was UPDATEd.

#### Example 5: How many user ids have accessed the DB2 systems?

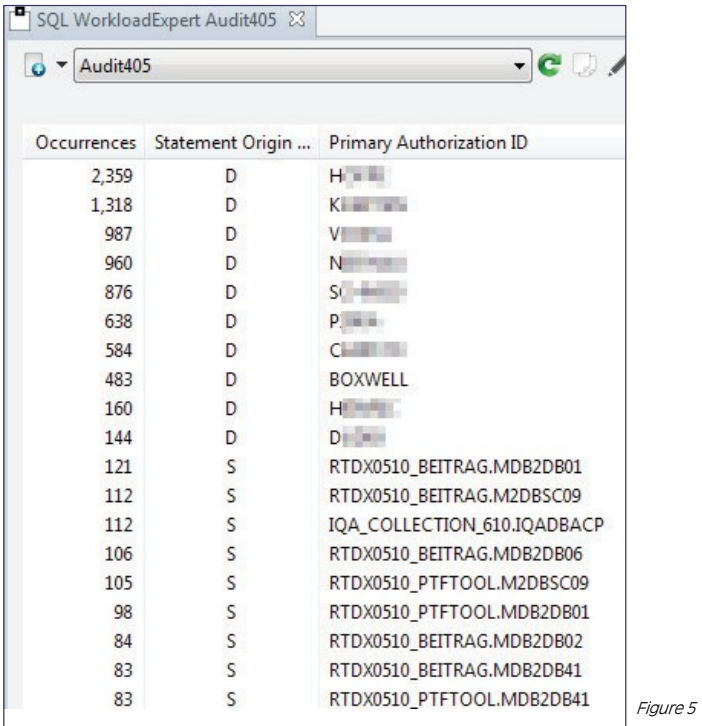

Figure 5 displays the "real" users (Primary Authorization ID), but also shows that static queries were executed. "D" denotes access was via Dynamic SQL and "S" denotes Static.

#### Example 6: Has any SYSADM-enabled user id done anything today?

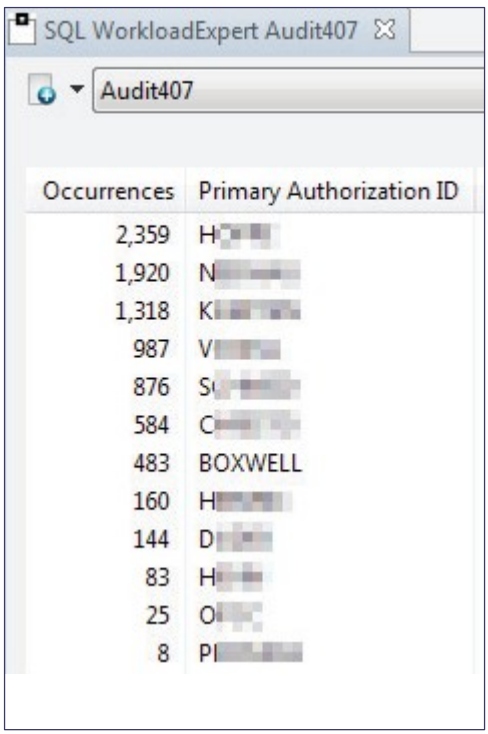

# **WLX** • Catch all SQL running on a typical system, without the overhead of a trace or utilizing monitors. • Analyze SQL Workload by aggregate, or in detail. • Comparatively analyze access paths and SQL. • Report and chart metrics via a standard Eclipse interface—a free and commonlyaccepted desktop tool.

Figure 6

Figure 6 above shows all the user ids with SYSADM privilege and how many SQLs that Userid performed.

#### Example 7: Show me the SQL text for a certain SQL

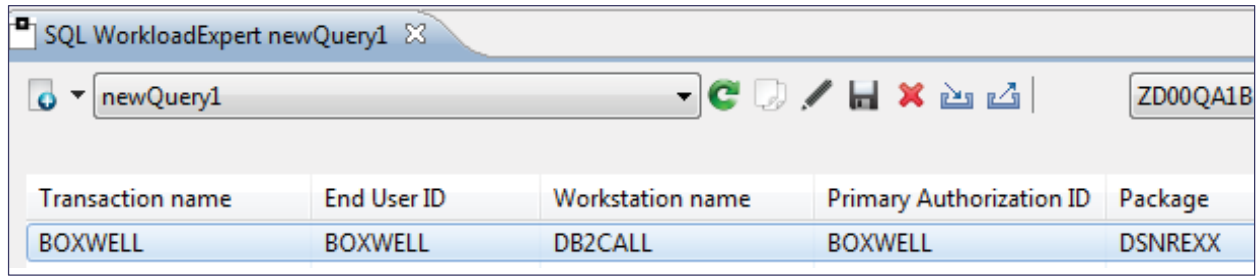

Figure 7

Using filters, it is easy to find, for example, that a certain user ran a REXX program.

By double-clicking on the appropriate name in the End User ID column...

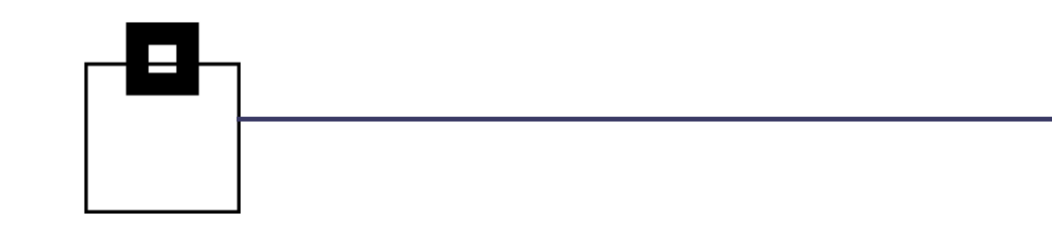

... The actual SQL text is then shown

| Connection profile |                                                             |       |  |
|--------------------|-------------------------------------------------------------|-------|--|
| Type:              |                                                             | Name: |  |
|                    | <b>UPDATE MEMBER</b>                                        |       |  |
|                    | SET LOCKSTATUS = $'L'$<br>WHERE $($ (PTFNO = $'$ P03276'    |       |  |
|                    | OR POSTREQ IN (SELECT PMEMBERNAME                           |       |  |
|                    | <b>FROM MEMBER</b>                                          |       |  |
|                    | WHERE MEMBER. PTFNO = $'P@3276'$ ) AND LOCKSTATUS = $'F'$ ) |       |  |
|                    |                                                             |       |  |

Figure 8

## **Conclusion**

With data security at the forefront of everybody's minds, companies are doing their utmost to protect their sensitive data from threats of all types. Inadvertent changes and simple "mistakes" due to lack of transitory data can also cause significant problems. The truth is: unless the cause of a problem is known, it can't be rectified.

WLX easily and inexpensively leverages data, that DB2 10 NFM (or higher) makes available, in order to create a Workload Warehouse. It provides a solid basis for quick problem resolution and displays information that may otherwise be extremely difficult—or expensive—to obtain.

The Workload Warehouse can be simply ported down to an LUW DB2 server, where it is less expensive to store, to provide a full record of all details over the years.

#### **Benefits**

- Complete SQL chronicle for the enterprise
- Low to no overhead
- Appeals to a wide audience with various skill levels
- A must-have tool for anyone involved with SQL
- Quick to learn and easy to use.

### Requirements

- For Dynamic SQL DB2 10 NFM or higher.
- For Static SQL the package must have been rebound in DB2 10 NFM or higher.

40239 Düsseldorf Germany

• The GUI requires Eclipse Indigo or Data Studio 4.1 as a minimum.

SEGUS Inc 14151 Park Meadow Dr Chantilly, VA 20151 USA

(800) 327-9650 [www.segus.com](http://www.segus.com/) [info@segus.com](mailto:info@segus.com) **COFTWARE ENGINEERING GMBH** Heinrichstraße 83-85

+49-211-961-49-0 [www.seg.de](http://www.seg.de/) [info@seg.de](mailto:info@seg.de)